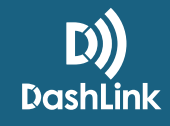

# How To Assign Unassigned Driving

Fleet Administrators in BigRoad now have the ability to assign unassigned driving events to Drivers. Unidentified driving is driving that occurs on a DashLink-equipped truck when no driver is logged into the truck through the BigRoad Mobile App. Unidentified driving is tracked by recording ignition, speed, and odometer data from the engine-connection and is correlated with GPS movement.

#### **Safety Managers: Reviewing Unclaimed Driving Events**

Safety Managers should frequently review unclaimed unidentified driving events that have occurred across their fleet.

#### HOW TO REVIEW UNASSSIGNED DRIVING

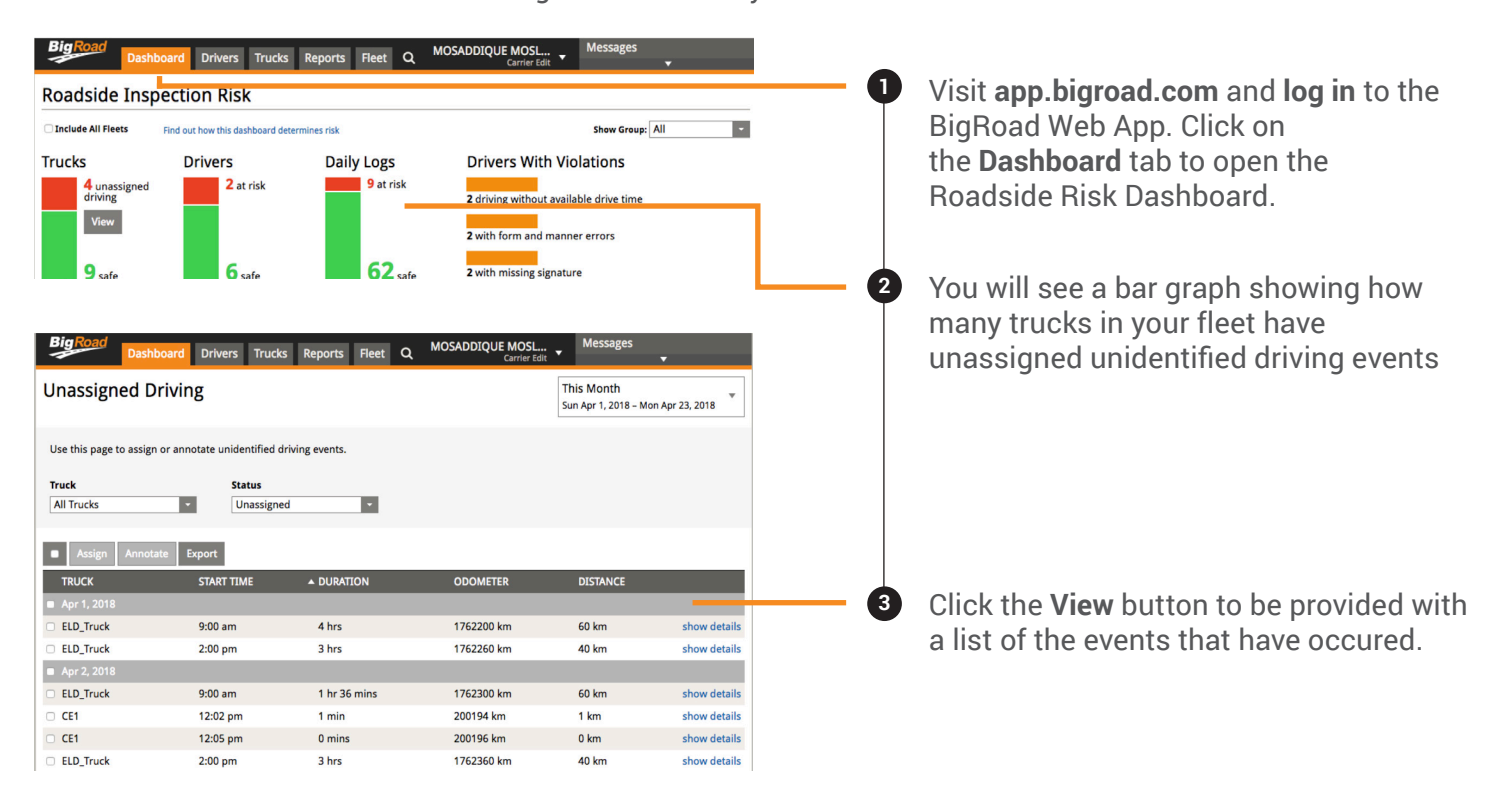

To review the list of unidentified driving events across your fleet:

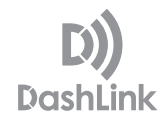

#### **Filtering for Unassigned Driving Events**

The Safety Manager will first need to determine the period of time they wish to review unassigned driving events for. Once a date range has been selected, the Safety Manager will then be able to determine which truck they wish to review. If needed, the Safety Manager can filter by status of the unassigned driving events.

You can filter of unassigned driving events by four different states:

- **1. Unassigned:** Drive time that needs to assigned or annotated.
- **2. Pending Approval:** Unassigned drive time that has been assigned to a driver in a correction and the driver needs to review this correction.
- **3. Added to Draft:** Unassigned drive time that has been added to a draft correction and that corrections has not been sent to the driver.
- **4. Annotated:** Unassigned drive time that has been annotated by the Safety Manager as permitted by the ELD mandate.

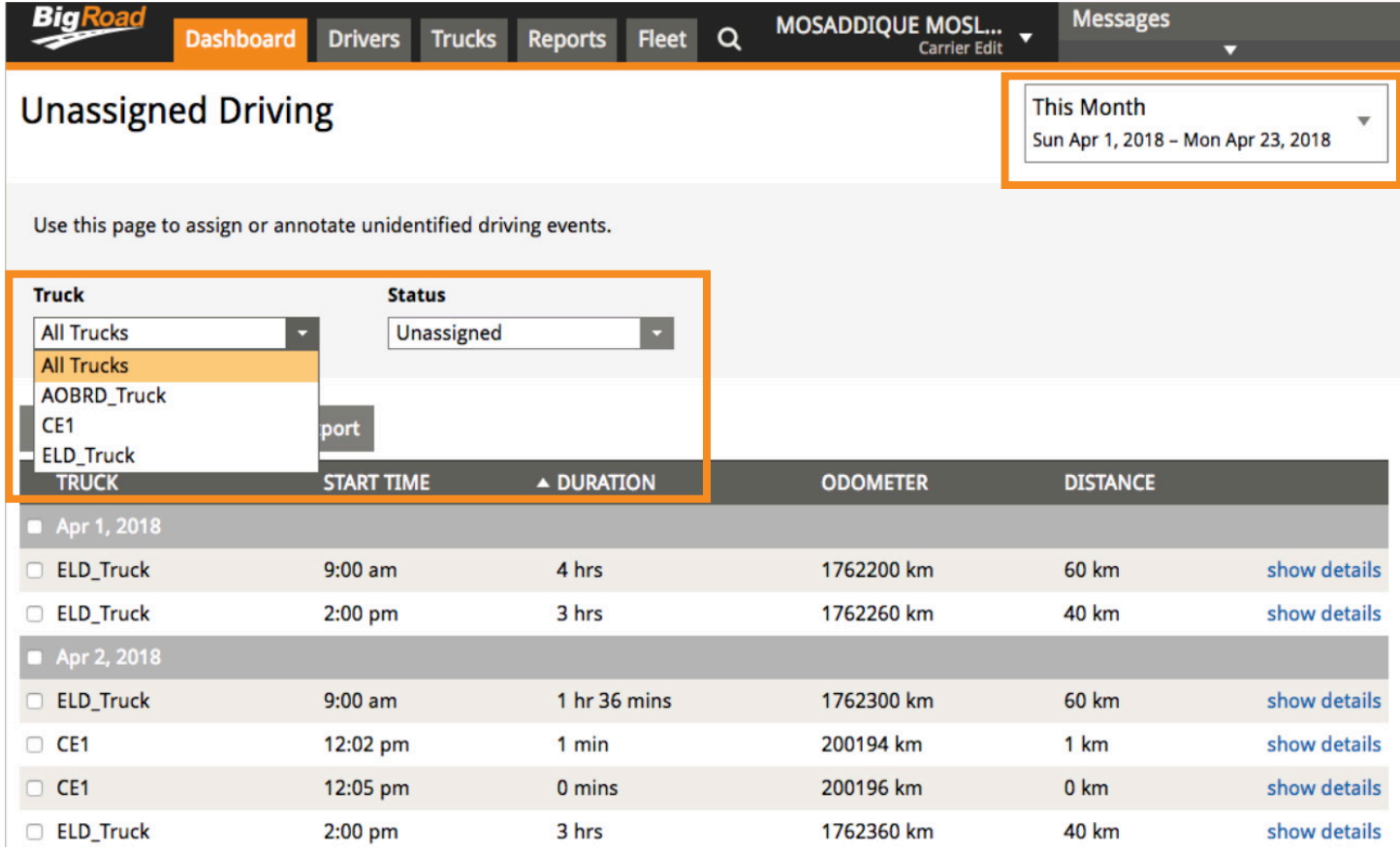

### **Getting More Details on an Unassigned Driving Event**

To get more details on an unassigned driving event the Safety Manager can click show details.

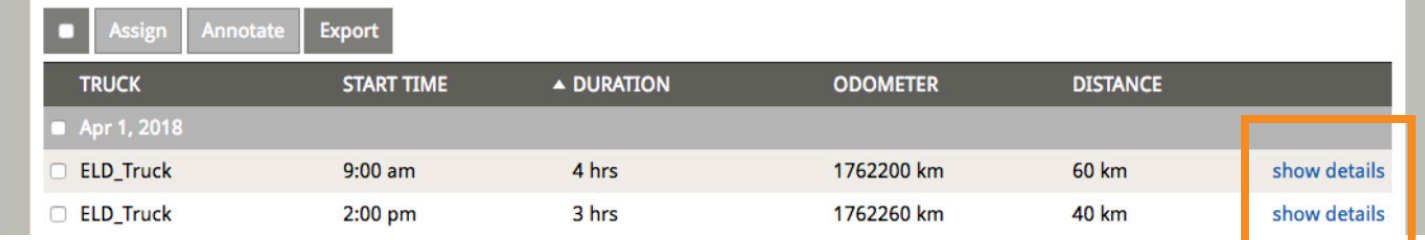

When **show details** is clicked the following information is displayed:

- Location at the start of the unassigned driving event
- Location at the end of the unassigned driving event
- The name of the last known driver who used the vehicle before the unassigned driving started
- The name of the first known driver to use the vehicle after the unassigned driving event

## **Assigning Unassigned Driving Events**

Safety Managers will need to assign unassigned driving events to Drivers to claim.

#### HOW TO ASSIGN UNASSIGNED DRIVING

To review the list of unidentified driving events across your fleet:

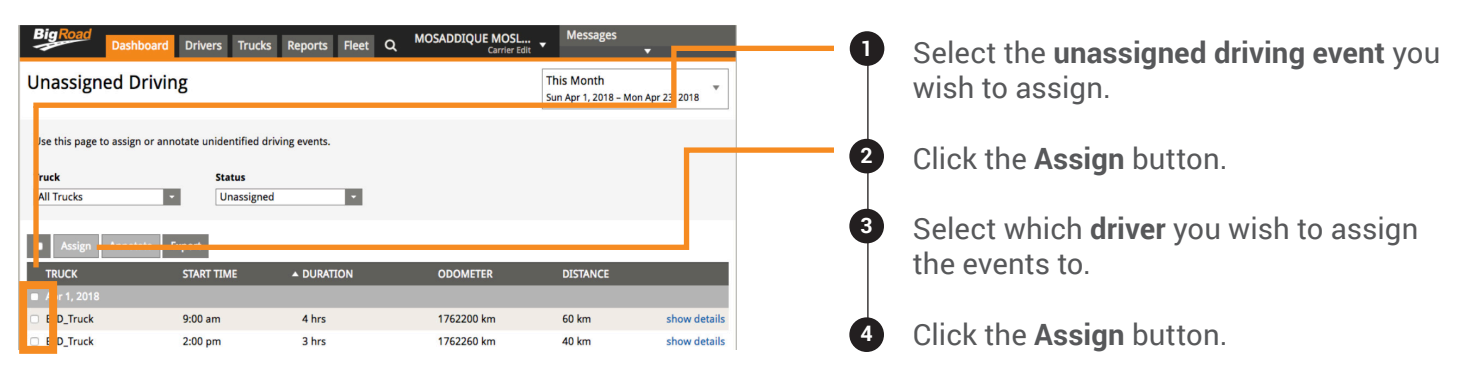

This will then update a correction or create one for that day in which the events is applicable. The driver will be then sent a correction for them to review. If the log for that day is not signed, the Safety Manager will not be able to assign the event to that driver.

If the unassigned driving event conflicts with a recorded driving event the Safety Manager will not be able to assign the event to that driver. If the Safety Manager has a draft correction in flight already for that day then the unassigned event will be added to that draft correction.

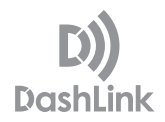

#### **Annotating an Unassigned Driving Event**

You have the ability to annotate (add a note) to unassigned driving events to explain why they occured.

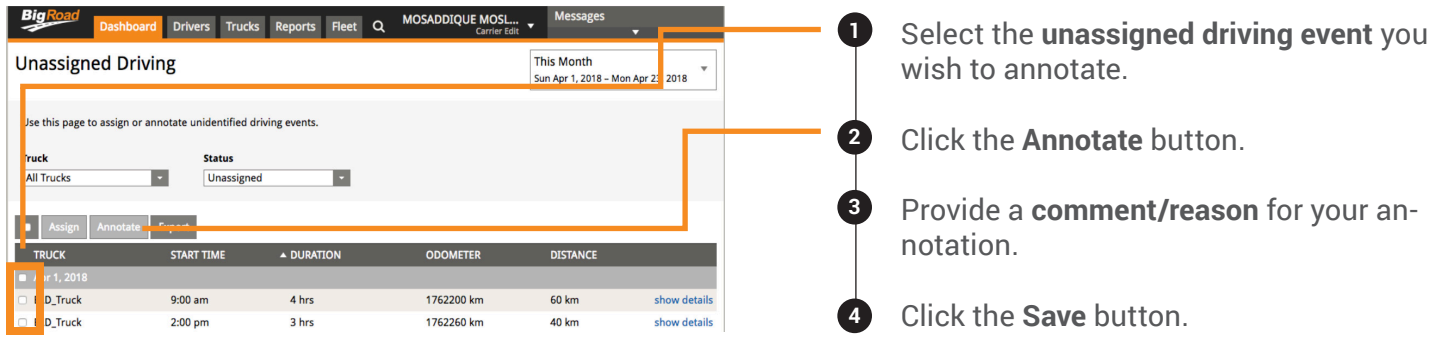

## **Removal of an Unassigned Driving Event**

If an unassigned driving event has been incorrectly assigned to a correction, this correction can be edited. *Note: You are only able to edit events that have not yet been applied to the driver's log (i.e. the correction has not been accepted yet or it is still in draft state).*

While editing this correction, the Safety Manager can delete this event. This unassigned driving event will then show up in the list of unassigned driving events with the state **Unassigned**.

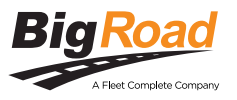